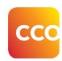

## Release Notes: Version 2.11.0.0

Release Date: September 4, 2019

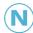

**Note:** Existing Administration Console users should <u>clear their browser cache</u> prior to accessing the eCTAS Registration View. In Google Chrome:

- Navigate to **Settings>More Tools>Clear Browsing Data**OR click and hold **Ctrl + Shift + Delete** on your keyboard
- Select the Time Range All time
- Click the Advanced tab in the dialog box that appears
- Ensure only Cached images and files, and Hosted app data are checked
- Click Clear Data
- Close and reopen your browser window, and login to eCTAS

Integrations: B - Basic C - Complex WS - Web Service CRT - Certification

| Change Type                          | Details                                                                                                    | В           | С           | WS | CRT |
|--------------------------------------|----------------------------------------------------------------------------------------------------|-------------|-------------|----|-----|
| Hospital<br>Requested<br>Enhancement | <ul> <li>CTAS Registration View is now available via the eCTAS         Administration Console for Application Basic and Complex         facilities. It allows hospital Registration Clerks and other designated         resources to access and print eCTAS triage records for their site. It can         also be used to indicate records that have been triaged in error.</li> <li>Details and instructions on using this feature are now available in         eCTAS System Administration Online Help. Refer to the eCTAS         Registration View section.</li> </ul> | <b>&gt;</b> | <b>&gt;</b> |    |     |
| Performance<br>Improvements          | System Component Upgrades  Upgraded a component used for syncing patient information between workstations to the latest versions. Users should experience a greater level of consistency in their overall experience.  Change Request Process Improvements  Implemented components to facilitate the process of updating country precautions and user information.                                                                                                    | <b>&gt;</b> | <b>&gt;</b> |    |     |